## **Ponowne ustawianie zegara**

Ustaw zegar używając w menu opcji "REG. ZEGARA".

1 Dotknij (, aby wyświetlić menu.

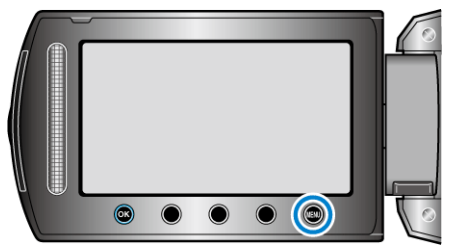

**2** Wybierz "REG. ZEGARA" i dotknij ®.

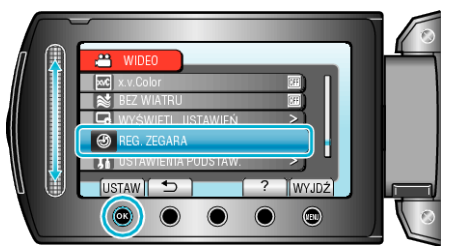

3 Wybierz "USTAW.ZEGAR" i dotknij  $@$ .

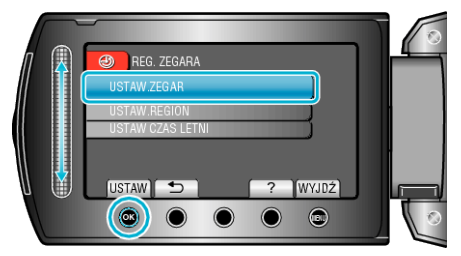

*4* Ustaw datę i godzinę.

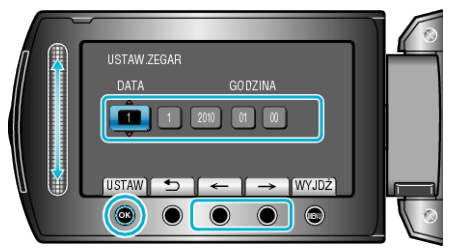

- 0 Suwakiem ustawiaj kolejno: rok, miesiąc, dzień, godzina, minuta.
- $\bullet$  Suwak przesuwaj przyciskami obsługi "←"/"→".
- Po ustawieniu daty i godziny, dotknij <sup>®</sup>.
- 5 Wybierz region, w którym mieszkasz i dotknij  $\otimes$ .

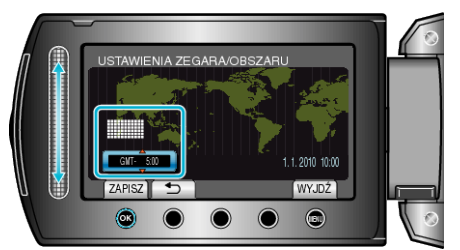

- 0 Zostanie wyświetlona nazwa miejscowości i różnica czasu.
- Dotknij @ kiedy zmieni się kolor wybranego regionu.